## 教育クラウドプラットフォーム OPE のはじめ方

## 1 Web ブラウザで

https://r01-portal.opesystem.com/portal にアクセスする。

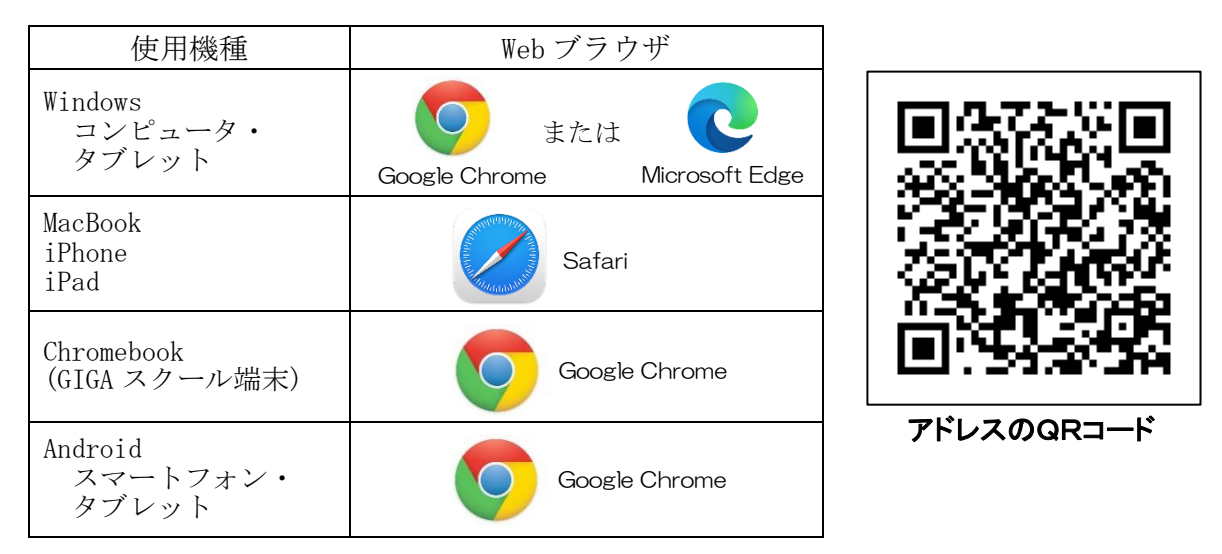

2 初めてアクセスする場合,自治体コードの入力が必要となる場合があります。 次のコードを入力してください。

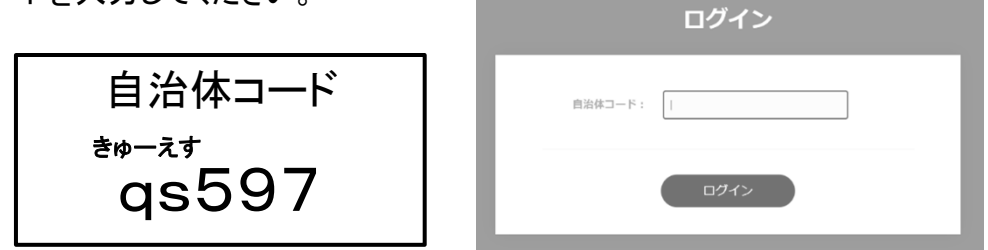

3 学校で端末を使用するときの学校名, 学年, ID, パスワードを入力する(ID, パスワードは別紙 参照)。

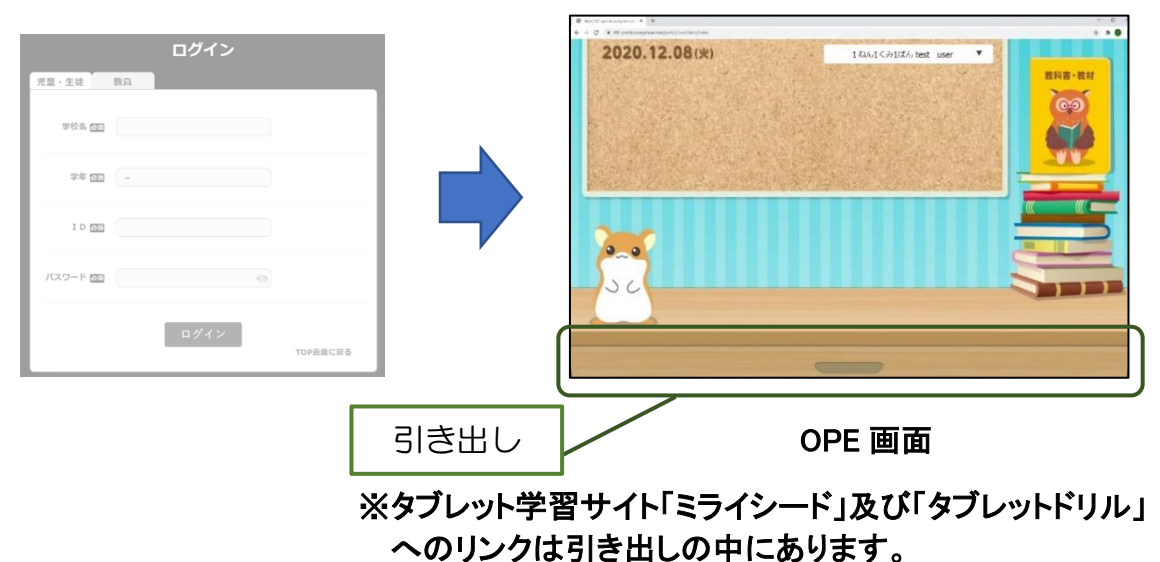